## **How to Access Presentations**

-Once you have enrolled in the activity, it will automatically load into your *Enrollments* on the *My Learning Activities* page on NCRA's Center for Cancer Registry Education (CCRE) – [www.cancerregistryeducation.org.](http://www.cancerregistryeducation.org/)

- Login to the CCRE
- Click on My Learning Activities tab on menu bar

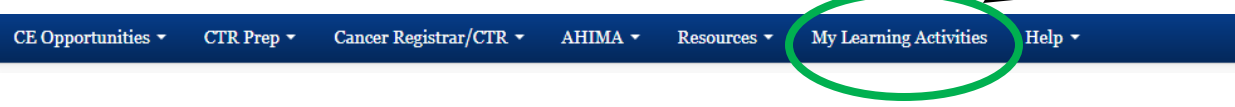

Locate the activity under the header labeled *Enrollments*.

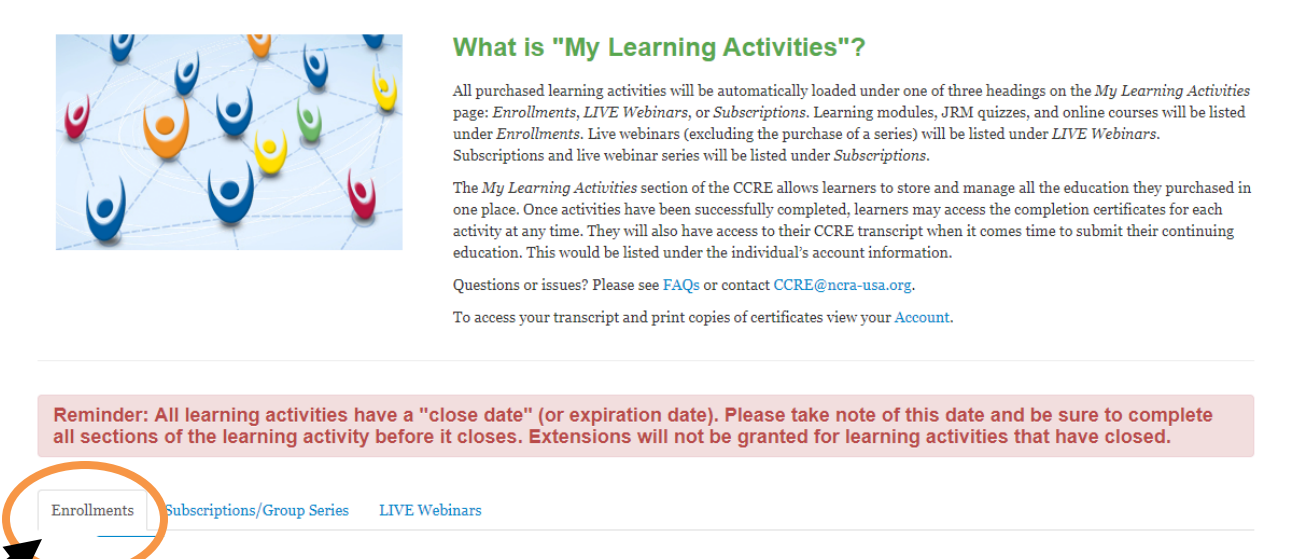

 Find the title of the activity and click "Go" to open the activity and view the presentations.